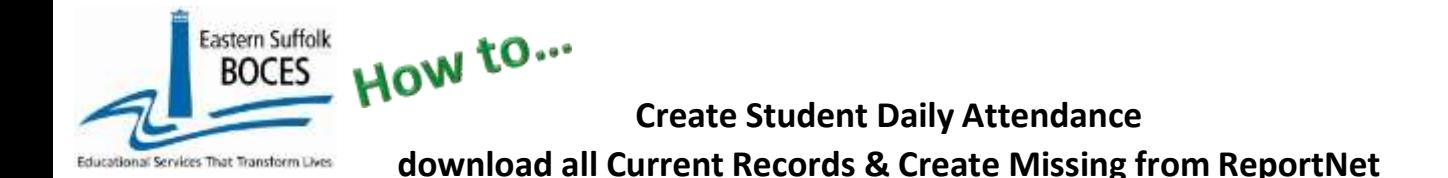

This template will extract data that is currently in Level 0 and create rows for any missing attendance for each student based on the criteria for time frame selected.

- 1. Ensure that the DAY CALENDAR loaded in L0 and accurate for all grade levels
- 2. All present and tardy records MUST also report the modality of instruction

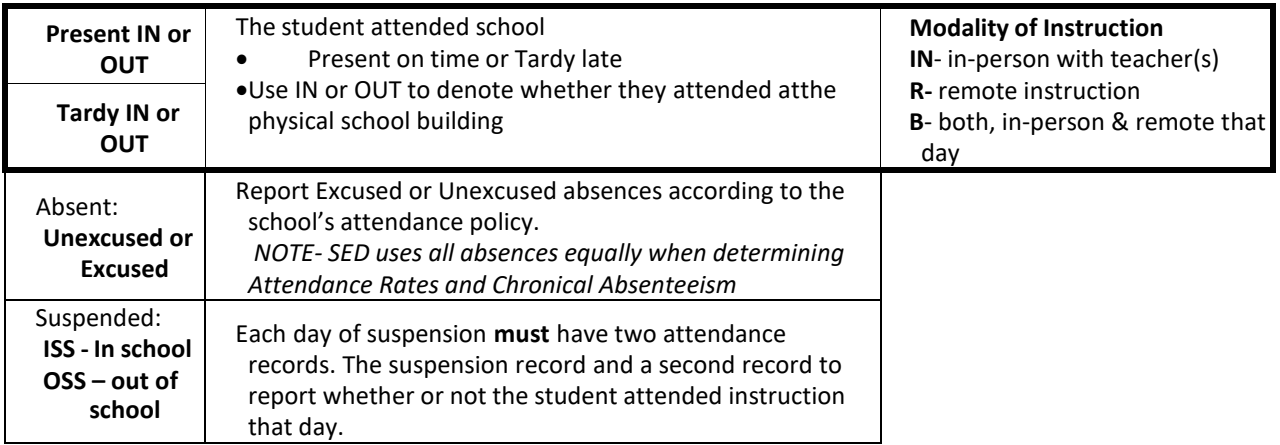

Schools MUST report the modality of instruction for all positive attendance (present & tardy).

1. Start at the NYC Charter Data Central website: [https://nyccharterdatacentral.esboces.org](https://nyccharterdatacentral.esboces.org/) 2.

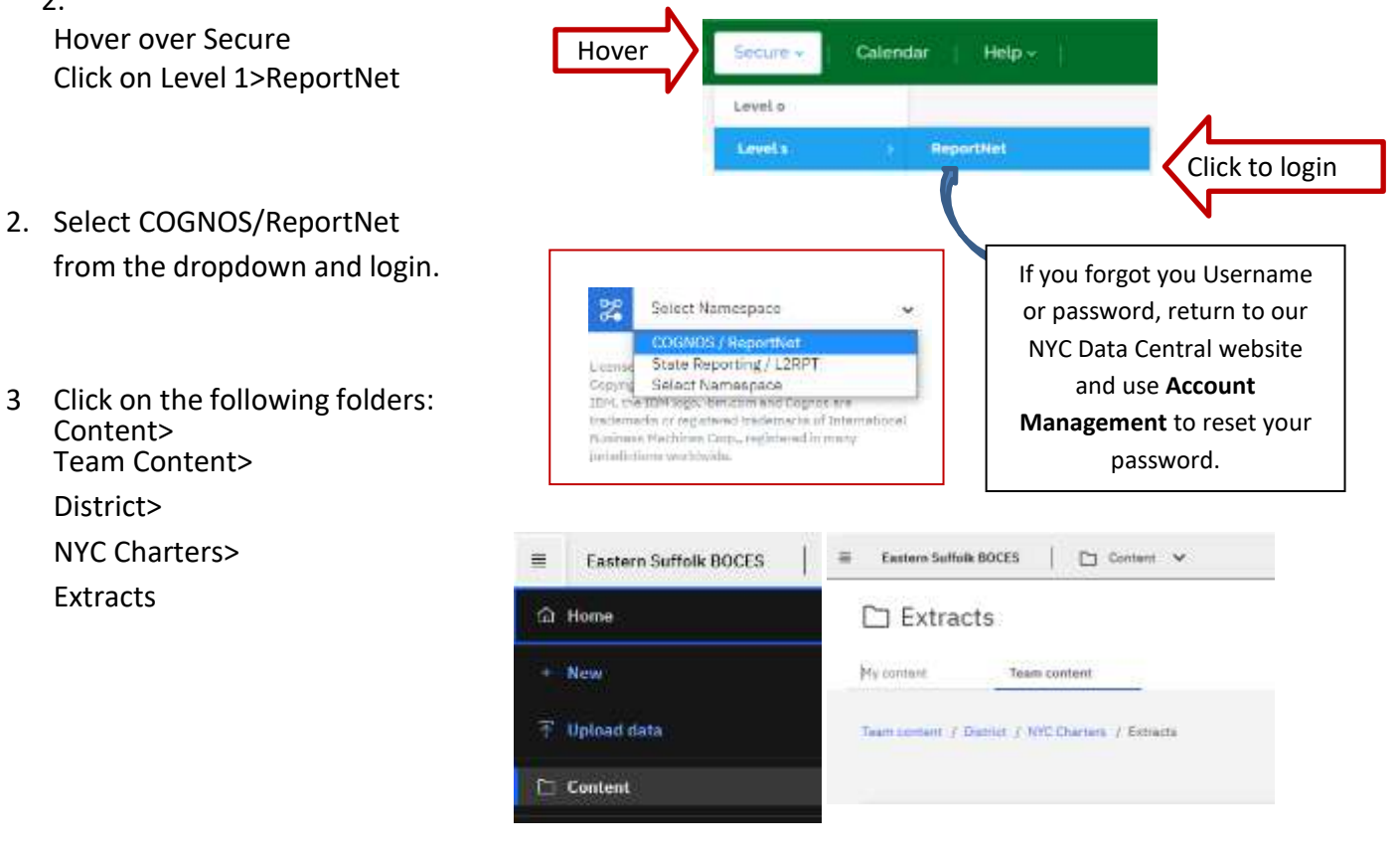

How to... **Create Student Daily Attendance download all Current Records & Create Missing from ReportNet**

- 4. Select **Student Daily Attendance- download all Current Records & Create Missing**
- 5. Select School/Year and Calendar Date Range,
- Use the first calendar to set a start date for the report: change year to starting fiscal year to report September – December.
- Use the second calendar to set an end date for the report: change year accordingly to end a report (Example: Use the same year if reporting September – December)

Click on Next

**Eastern Suffolk BOCES** 

rvices That Transform Lives

6. Select All for Students Names and click on Finish

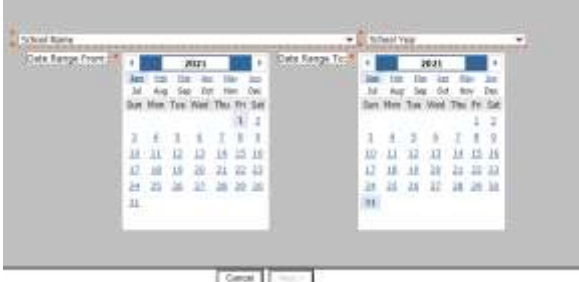

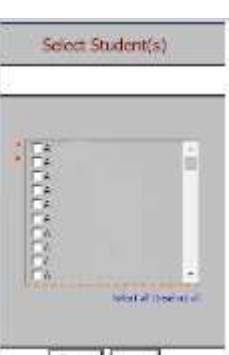

7. Open the Excel file that downloads: follow the instructions in rows 1-9.

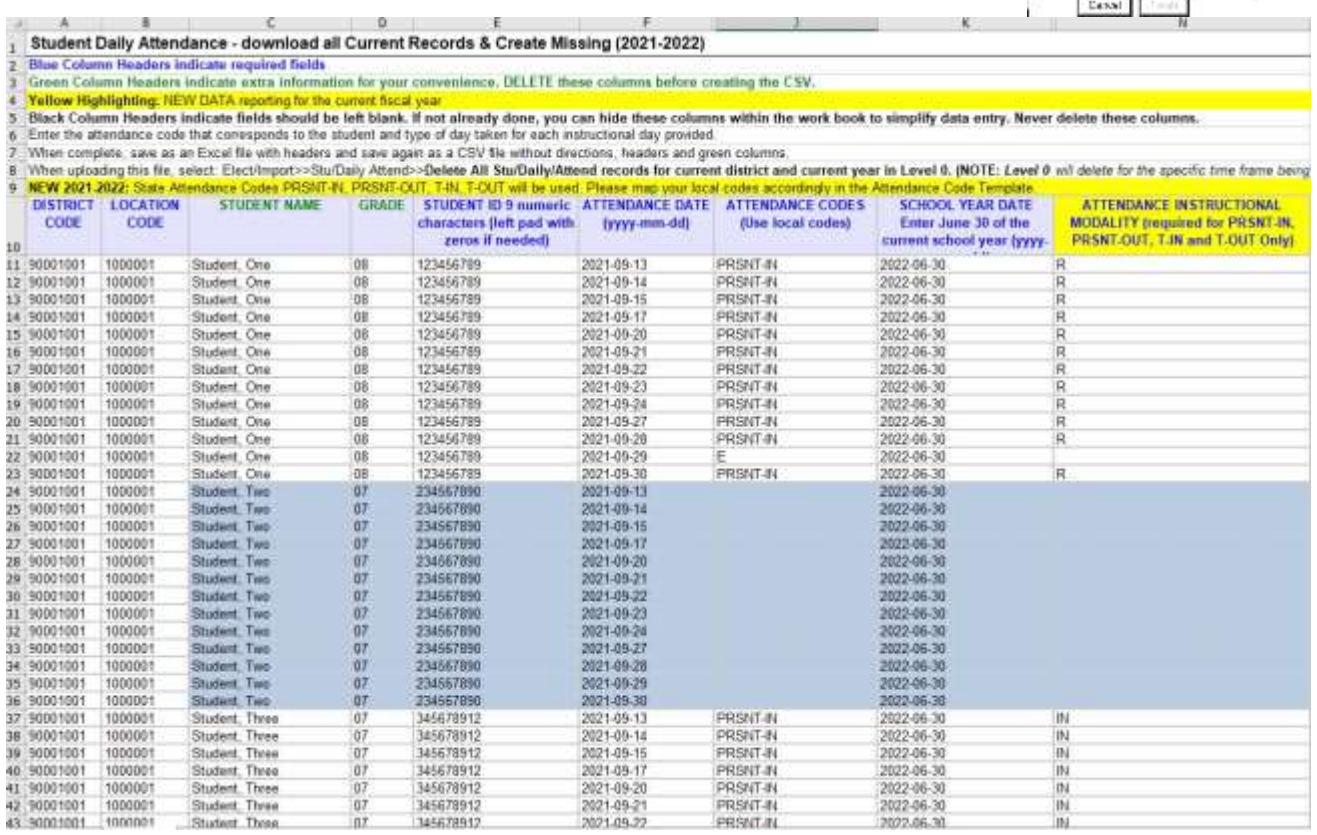

In the above view,

**Row 10:** Headers has "WRAP TEXT" on to see more data at once

Columns with **black text** are hidden as they are not required but MUST be in the file.

The rows highlighted in **Blue** above are students missing Attendance codes and modality.

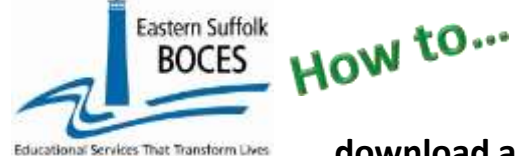

# **Create Student Daily Attendance download all Current Records & Create Missing from ReportNet**

### **Blue text headers** indicate required field,

**Orange text headers** required in certain circumstances

**Green text header** contains extra data to make reporting easy by seeing the student name (only the code is required) delete this column before creating the CSV for upload

## **What you need to report:**

This file has multiple lines per student. There is one line per student, per attendance date. Use this extract to fill in current attendance or any missing attendance dates. This report will include previously recorded data and any dates without attendance reported within the time frame selected (Step 5) A modality MUST be filled in for any Present or Tardy codes.

There are two columns in which data must be entered:

#### **Column J – enter a local attendance codes**

**Column N**- **enter a modality:** (IN = In Person, R=Remote and B=Both)

- **Positive Attendance** (present or tardy) MUST denote whether or not the student was in the psychical school building: PRSNT-IN, PRSNT-OUT, T-IN, T-OUT
- **Absences** choose the appropriate local code, no modality is required
- **Suspensions** do not require a modality but MUST be accompanied by a second records on the same day to report whether or not the student received instruction; if present or tardy, the modality is also required.

# *Finished?*

Once you have updated your spreadsheet with this year's information, save it as

- **1) ) an Excel file (with headers)**
	- o then DELETE only COLUMN C (Student Name) and COLUMN D (Grade)
	- o DELETE rows 1-9
	- o BEST PRACTICE:
		- **1) )** Find the first empty column to the right: select multiple columns & hit DELETE, then
		- **2) )** Find the first empty row at the bottom: select multiple rows & hit DELETE

#### **2)save the file again in the file format .csv (comma separated values)**.

### **Loading the CSV into Level 0.**

Log into Level 0

BEST PRACTICE to ensure you do not override any current data, save a copy:

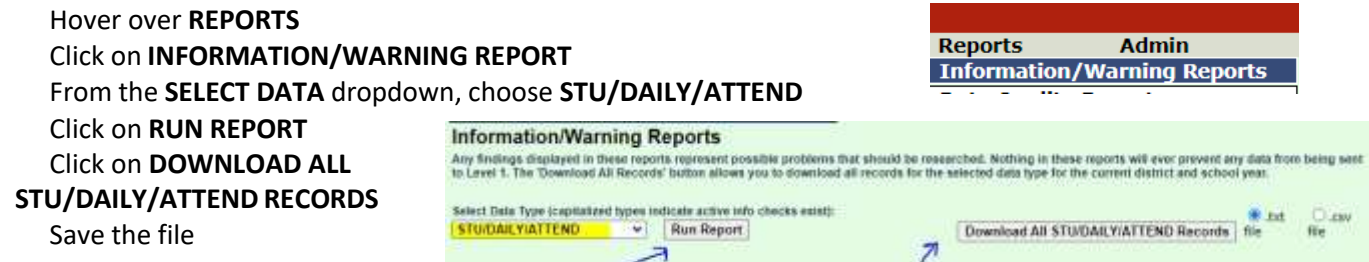

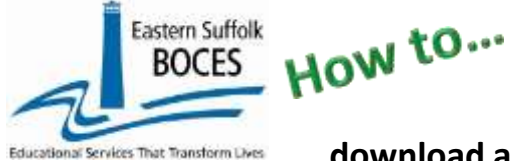

# **Create Student Daily Attendance download all Current Records & Create Missing from ReportNet**

Hover over **ELECT. IMPORT**

Click on **STU/DAILY/ATTEND**

**Step 1:** use default setting

**Step 2**: Use the default, DO NOT Delete Level 0 Stu/Daily/Attend records. ONLY use the second option **DELETE ALL** if you are reloading **ALL** SDA records. (**Keep in mind**: the range of dates you are uploading, are the range of dates that will be deleted in Level 0. Be careful with partial month uploads using the second option).

**Step 3**: Click on **CHOOSE FILE** to select your CSV

#### **STEP 4**: Click on **PREPARE IMPORT FILE**

(this may take a moment) *If a red message pops up*, the file cannot be loaded. Review the message and make the necessary updates to the original Excel file then resave and re-create the CSV and start over.

Need help? Call us at 631.218.4134 Green message? Proceed to…

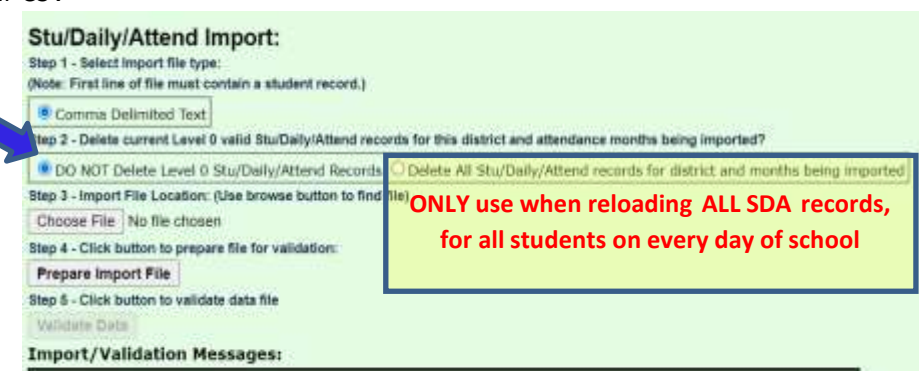

#### **Step 5**: Validate

*If a red message pops up*, the file has loaded with some errors. Click on view report to manually correct records as necessary or return to your Excel file to make corrections and import the data again. Need help? Call us at 631.218.4134

Green message? Yeah!

# Hover over **L1-DATA PREP** Click on **STU/DAILY/ATTEND**

Complete two clicks on this screen to **CREATE** a file.

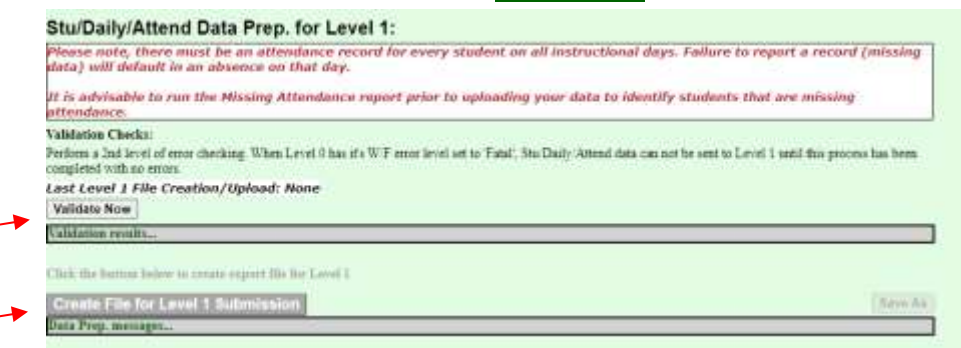

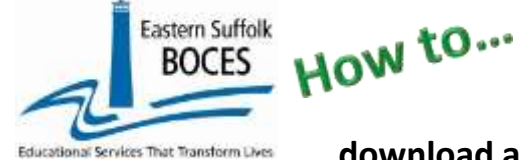

## **Create Student Daily Attendance download all Current Records & Create Missing from ReportNet**

We HIGHLY recommend viewing the **Missing Attendance** and **Attendance Breakdown Reports** in Level 0

### Click on **Report** and select **Stu/Daily/Attend**

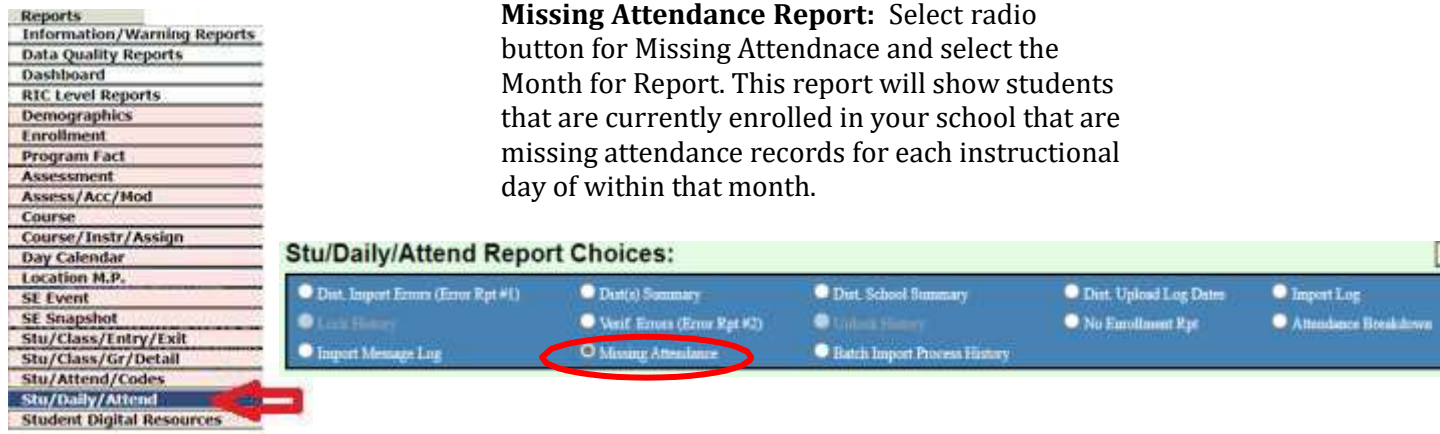

**Attendance Breakdown Report**: Select the radio buttom for Attendance Breakdown. This will provide a synopsis of the total amount of attendance records that are currenlty reported to date. This view will also show a breakdown of record counts for each state attendance code and a comparison to what was reported the prior year within Level 0.

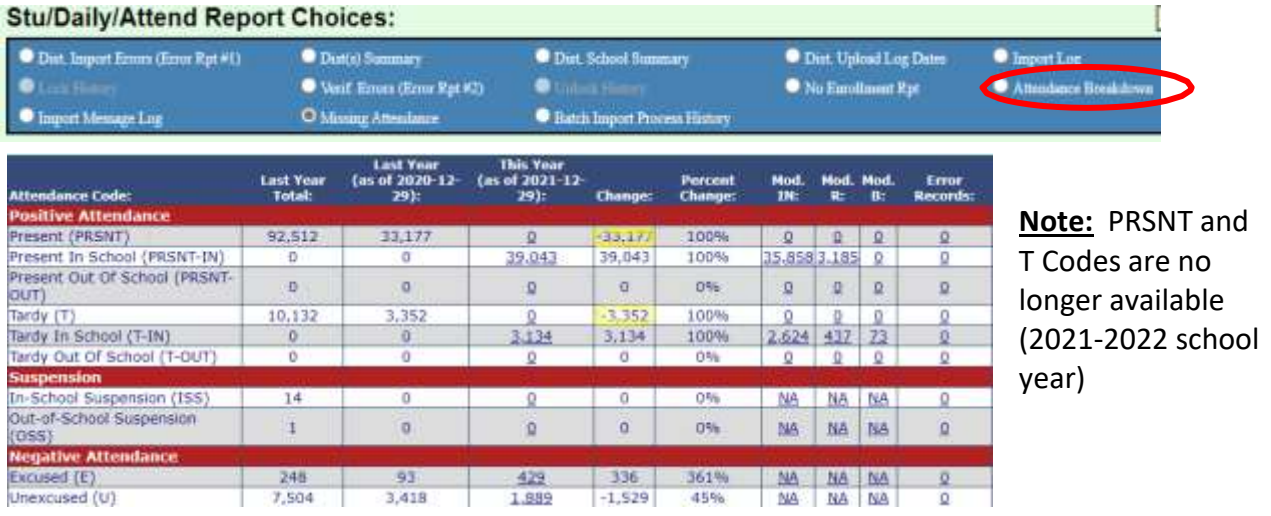

### *Data Verification in L2RPT* **IBM Cognos Analytics [\(nycenet.edu\)](https://reports.nycenet.edu/StateL2rptReports/bi/)**

Ensure that SED has the correct data by reviewing the **SIRS 375:** Student Attendance Count (by District) Report. Corrections to the SIRS 375 are made by updating Level 0. ALL Updates must be completed prior to the close of Level 0. You can also view the following reports:

- **SIRS 360\*:** Attendance Absence Daily Summary Report
- **SIRS 361:** Year to Date Attendance/Absenteeism Report
- **SIRS 107:** Chronic Absenteeism Accountability Report
- **SIRS 371\*:** Student Attendance Count Report
- **SIRS 376:** Student Attendance Data Flow Report

**\***Need to be certified at the end of the year.